# Manual NtripCaster-NtripServer

## **Contenido**

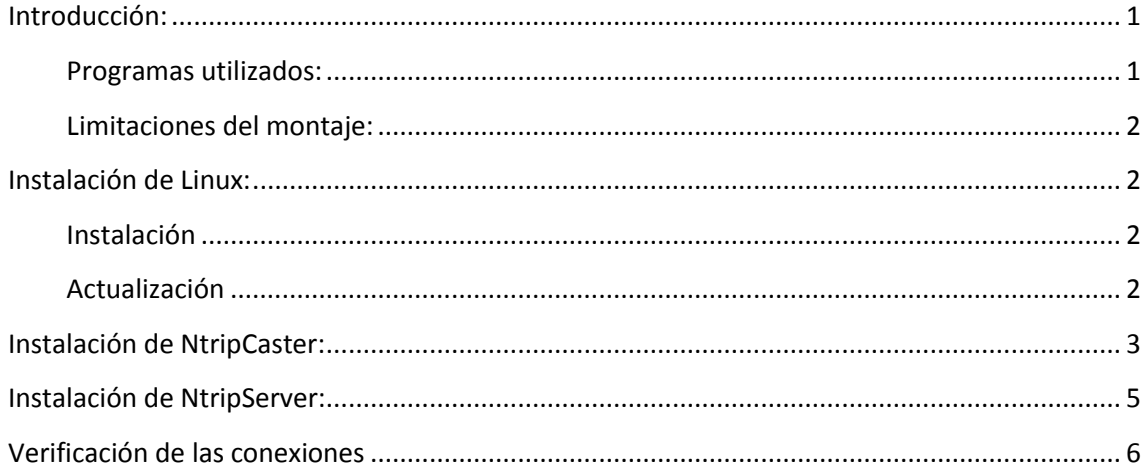

## <span id="page-0-0"></span>**Introducción:**

Este documento es un manual de instalación y configuración de un servidor de apoyo Ntrip basándose en la configuración de dos servidores uno de NtripServer y otro NtripCaster con licencia GPL sobre sistema operativo Linux distribución Ubuntu.

En el caso de que el propio receptor pueda actuar como servidor Ntrip la configuración se simplifica notablemente con la simple instalación del NtripCaster.

#### <span id="page-0-1"></span>**Programas utilizados:**

- Sistema operativo **Linux** distribución Ubuntu 11.10 en 32bits [\(http://www.ubuntu.com/download/ubuntu/download\)](http://www.ubuntu.com/download/ubuntu/download)
- **Ntrip Server**: Ntrip Version 2.0 Command Line Server, reading from SISNeT Server, TCP/UDP IP Port, Serial port, or NtripCaster to support an Ntrip Version 1.0 or 2.0 Caster. Andrea Stuerze, BKG, Dirk Stoecker, Alberding GmbH ver 1.5.1 enlace directo a librería compilada en Documentos y Enlaces /Software en la web [http://rep-gnss.es.](http://rep-gnss.es/)
- **Standard Ntrip Broadcaster**: Linux C, GPL desarrollado por BKG ver 0.1.5 [\(http://igs.bkg.bund.de/ntrip/download\)](http://igs.bkg.bund.de/ntrip/download) enlace directo.

 **GNSS Internet Radio**, o en su lugar **BNC** si tuviera problemas de comunicación [\(http://igs.bkg.bund.de/ntrip/download\)](http://igs.bkg.bund.de/ntrip/download).

#### <span id="page-1-0"></span>**Limitaciones del montaje:**

- Red con 50 antenas.
- Hasta 100 conexiones simultáneas de usuarios por antena: 5000 usuarios en las 50 antenas.
- Sin corrección de red, únicamente correcciones de antenas aisladas.
- Acceso a las direcciones IP y puertos de las antenas en el formato RTCM.

### <span id="page-1-1"></span>**Instalación de Linux:**

La instalación del servidor NtripCaster se ha hecho dentro de un sistema operativo Linux distribución Ubuntu 10.11 32bits en versión de escritorio, se ha rechazado utilizar una versión servidor debido a los recursos mínimos que necesitan los programas NtripServer y NtripCaster.

#### <span id="page-1-2"></span>**Instalación**

Instalar el programa a partir de la descarga de la web:

<http://www.ubuntu.com/download/ubuntu/download>

Esta instalación nos va a permitir arrancar el ordenador de modo dual, eligiendo en el momento del arranque el sistema operativo.

#### <span id="page-1-3"></span>**Actualización**

Una vez instalado el sistema operativo se actualizarán las dependencias y los repositorios para tener actualizado Ubuntu a la última versión estable.

## <span id="page-2-0"></span>**Instalación de NtripCaster:**

Parte principal del servidor, NtripCaster es un programa desarrollado por BKG ver 0.1.5, este programa de licencia GPL en su versión Standard permite 50 Streams (50 conexiones de antenas u otros cásters) y 100 usuarios simultáneos. Si se necesitan más conexiones existe una versión Professional Ntrip v2 Broadcaster de pago distribuida por BKG sin límites de ningún tipo [\(http://igs.bkg.bund.de/ntrip/download\)](http://igs.bkg.bund.de/ntrip/download).

Este programa está desarrollado en C y necesita ser compilado, para lo cual es necesario seguir las instrucciones explicadas en su archivo Readme.txt que son las siguientes:

- Descomprimir el archivo .zip
- Ejecutar "./configure" (es necesario darle permisos de ejecución con un chmod a+x configure y después ejecutarlo con sudo ./configure).
- Comando "make" (Una vez instalado se crea el archivo binario).
- Comando "make install" (Para terminar la instalación).

Una vez instalado se crearán los archivos en "/usr/local/ntripcaster", el archivo binario estará en "/usr/local/ntripcaster/bin", los archivos de configuración en "/usr/local/ntripcaster/conf", logs en "/usr/local/ntripcaster/logs".

Después de la instalación se deben configurar dos archivos ntripcaster.conf y sourcetable.dat. El primer fichero es el de configuración del NtripCaster y el segundo es la tabla del servidor con las conexiones.

Dentro de ntripcaster.conf los cambios principales son los siguientes:

- En la línea 22 *encoder\_password sesam01* podemos cambiar la contraseña que por defecto es sesam01.
- En la línea 31 está el puerto por el que se emite el NtripCaster *port 2101*
- En la línea 53 explica el documento como los puntos de montaje a donde tiene que ser dirigidas las antenas y los permisos de los usuarios del NtripCaster para cada punto de montaje. */BUCU0:user1:password1,user2:password2* de forma que BUCU0 es el punto de montaje que tiene que coincidir con la tabla ntrip, el usuario y la contraseña.

Dentro del archivo sourcetable.dat viene la descripción de la tabla Ntrip de conexión e información a las antenas:

*CAS;www.euref-ip.net;2101;EUREF-IP;BKG;0;DEU;50.12;8.69;http://www.euref-ip.net/home NET;IGS;BKG;B;N;http://igscb.jpl.nasa.gov/;none;http://igs.ifag.de/index\_ntri-\_reg.htm;none STR;BUCU0;Bucharest;RTCM 2.0;1(1),3(60),16(60);0;GPS;EUREF;ROU;44.46;26.12;0;0;AshtechZ-XII3;none;B;N;520;TU Bucharest*

Dentro de este fichero se especifican los puntos de montaje y sus características como puede verse con el ejemplo BUCU0.

#### <span id="page-4-0"></span>**Instalación de NtripServer:**

Este programa sirve para conectar una emisión RTCM a un NtripCaster con múltiples funciones como podéis ver en su fichero Readme. Este documento se centra en conectar una antena GNSS que emite RTCM3.1 al NtripCaster desde Linux.

Para instalar esta aplicación es necesario bajarse la aplicación "Standard Ntrip Broadcaster: Linux C, GPL desarrollado por BKG ver 0.1.5. El enlace al paquete del programa en [\(http://igs.bkg.bund.de/ntrip/download\)](http://igs.bkg.bund.de/ntrip/download)" se incluyen las librerías en C que pueden ser compiladas, o bien bajarse directamente el ejecutable para Linux de la la web [http://rep-gnss.es](http://rep-gnss.es/) en su apartado de Documentos y Enlaces /Software.

Una vez que tenemos el binario, crearemos un simple script para configurarlo:

*#!/bin/bash echo Lanzamos la antena en un terminal distinto para monitorizar... gnome-terminal -e "./ntripserver -M 2 -H 200.000.000.000 -P 5001 -O 2 -a 123.123.123.123 -p 2101 -m MOUNT0 -c sesam01"*

#### **Dentro de este script vienen los parámetros:**

–H 200.000.000.000 que es la **IP de la emisión** RTCM(antena) –P 5001 el **puerto** por donde emite la **antena** –a 123.123.123.123 es la **dirección IP** del **NtripCaster** –p 2101 el **puerto** de conexión de **NtripCaster** –m MOUNT0 el **punto** de **montaje** –c sesam01 la **contraseña**.

Se añadirían tantas líneas con *gnome-terminal* como conexiones a distintas antenas queramos realizar con lo que se abrirán el Linux tantos terminales como conexiones a antenas existan.

Una vez configuramos el script lo guardamos y le damos permisos con chmod a+x script.sh, para después ejecutarlo con **./script.sh**

Hay que recordar que hay que configurar previamente el receptor para que emita por un puerto alternativo al que se emplea a la gestión con el software de red mensajes del tipo RTCM para que pueda concretarse la comunicación.

## <span id="page-5-0"></span>**Verificación de las conexiones**

En esta pantalla primera pantalla se muestran las conexiones de las antenas con el servidor NtripCaster

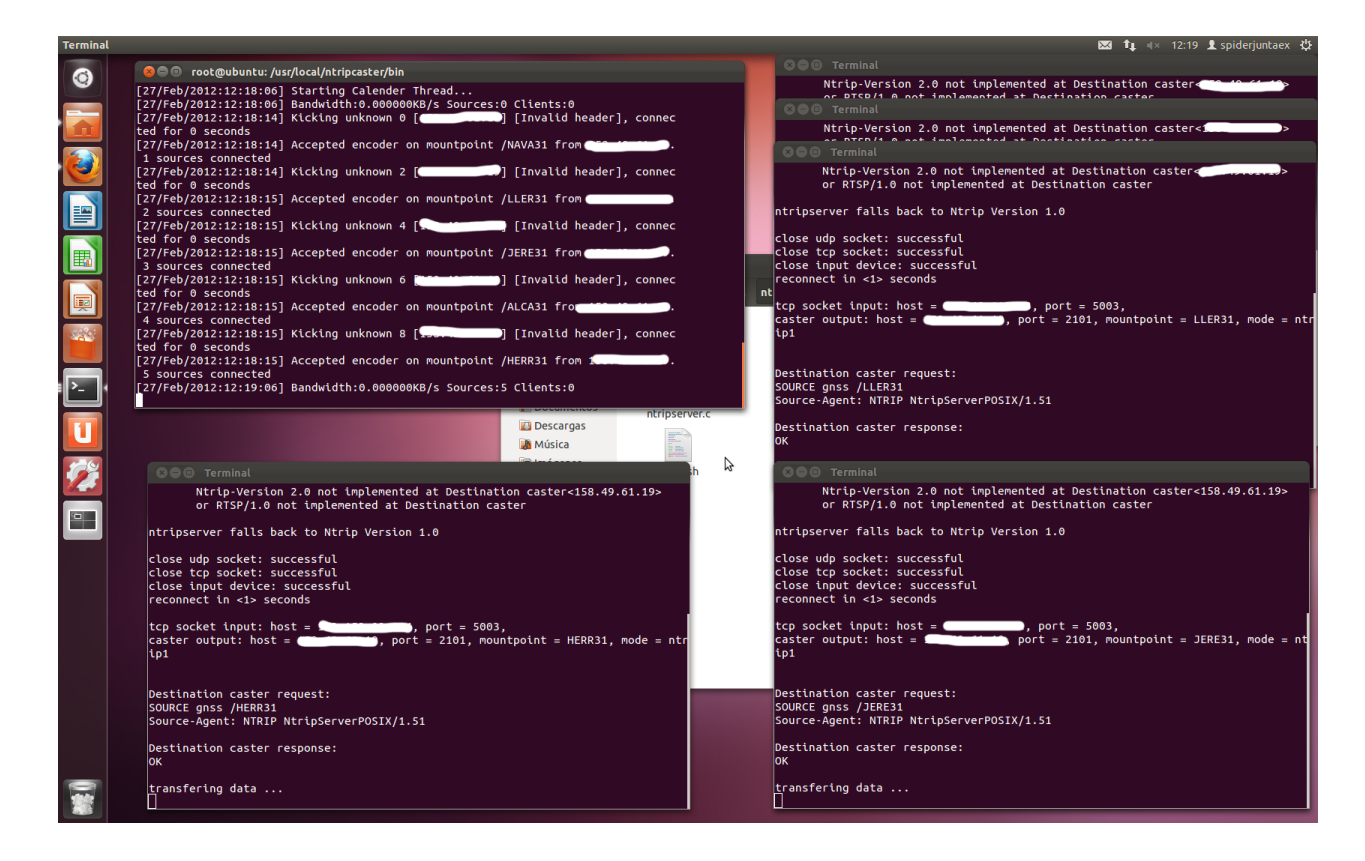

En la siguiente fotografía se muestra la tabla de stream del servidor.

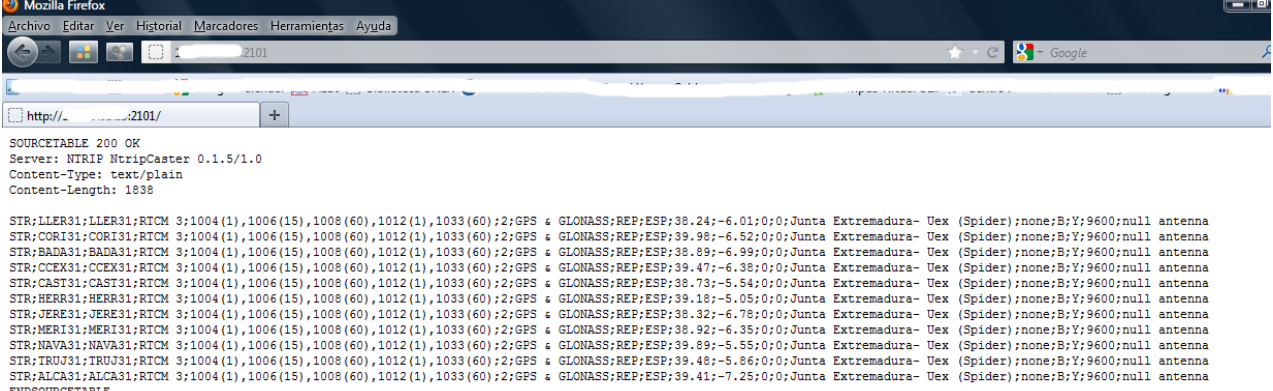

#### Verificación con GNSS Internet Radio

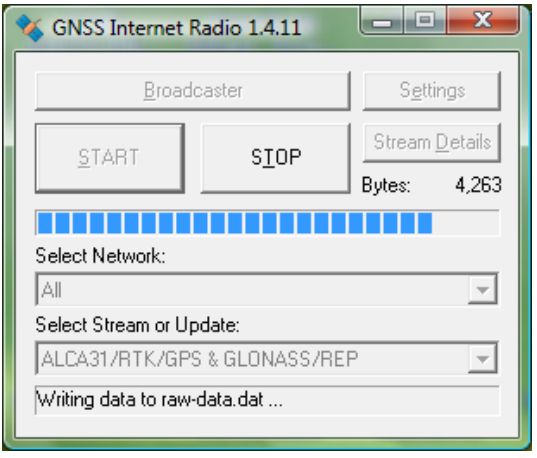

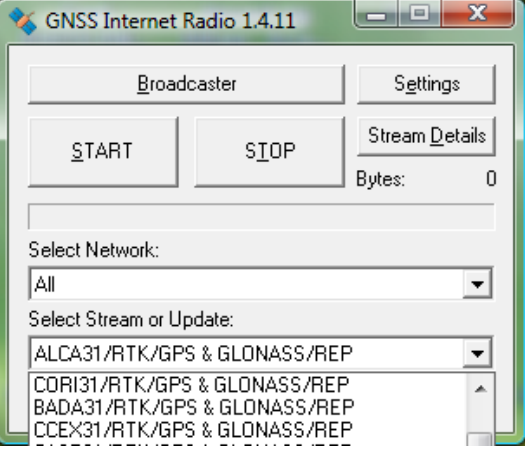